#### Zu meiner Person:

Ich lebe in Murnau am Staffelsee, 45min südlich von München, und arbeite als Executive Consultant bei CGI

Ich habe eine Passion für das Active Directory sowie das Azure Active Directory und angrenzender Technologien

- → Microsoft zertifiziert seit Windows Server Active Directory Version im Jahr 2000
- → 20-jährige Projekthistorie im Enterprise Kundenumfeld im Bereich von Identity Technologien
- ➔ Nebenbei tätig als Fachjournalist. Mitarbeit an Fachlektoraten und Veröffentlichen von Fachartikeln in Print- und Onlinemedien
- Coming soon <sup>3</sup> heise Academy Screencast Kurs "Hybrid Azure AD"

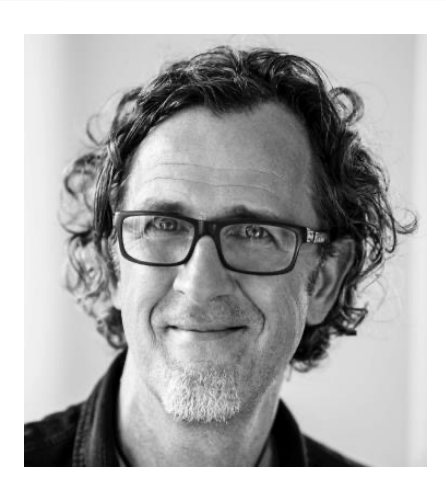

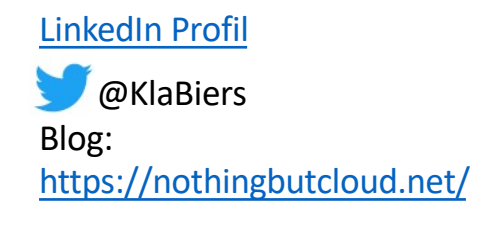

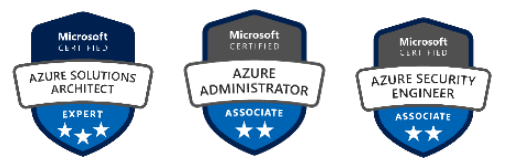

#### Agenda:

Historische Aspekte (ILM, FIM, MIM)

Azure AD Connect (Komponenten, Architektur, Setup, Security, unterstützte Szenarien, …)

Kleine Pause … (10 min)

Azure AD Connect cloud sync (wann und warum?)

Demos zu Azure AD Connect / Azure AD cloud sync

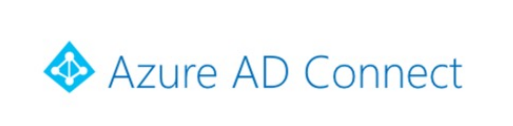

Copyright © 2015 Microsoft Corporation. All rights reserved.

#### PROVISION FROM ACTIVE DIRECTORY

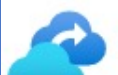

Azure AD cloud sync

This feature allows you to manage sync configurations from the cloud, in addition to syncing Active Directory users and groups from disconnected forests.

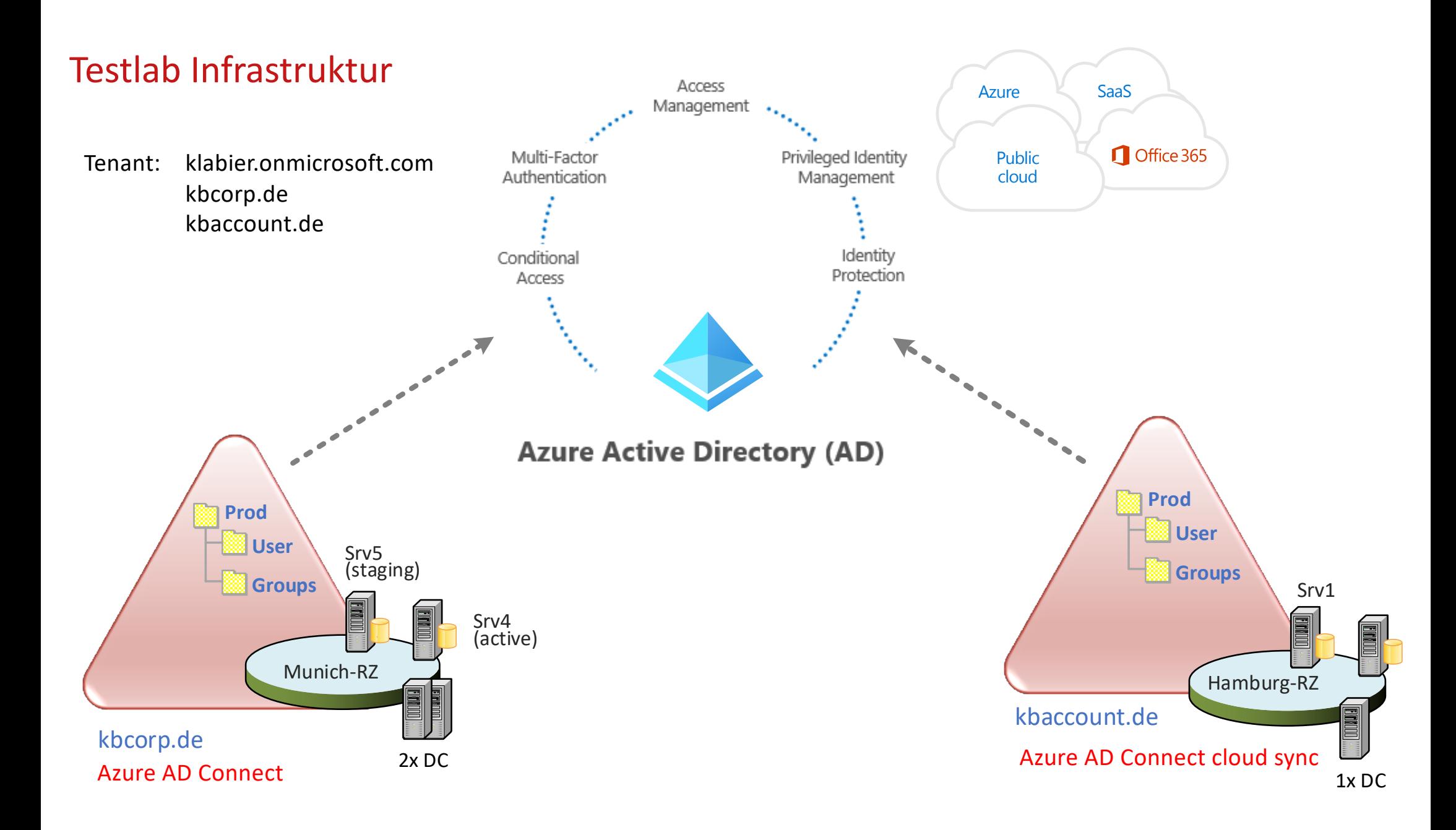

A long journey:

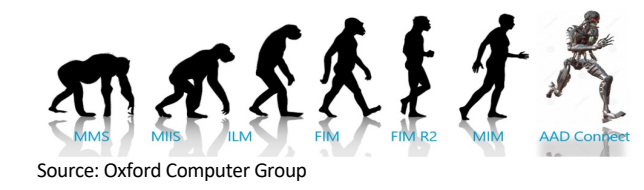

"Synchronization Service" ist Teil von Azure AD Connect mit einer langen Historie im Microsoft Identity Portfolio

MMS (1999), MIIS (2003), ILM (2007), FIM (2010), FIM R2, MIM (2015 … bis heute)

Identity Suite mit diversen Technologien: Self-Service Portal, Zertifikatsverwaltung, RBAC Mgmt, etc.

"Synchronization Service" kann ohne MIM eingesetzt werden und ohne Hybrid Setup…

DirSync (2009), Azure AD Sync (2014), Azure AD Connect

Herzstück der Identity Suite ist "Synchronization Service" der sich unter der Haube von AAD Connect befindet

### Optionen für das Azure AD Connect Server Setup

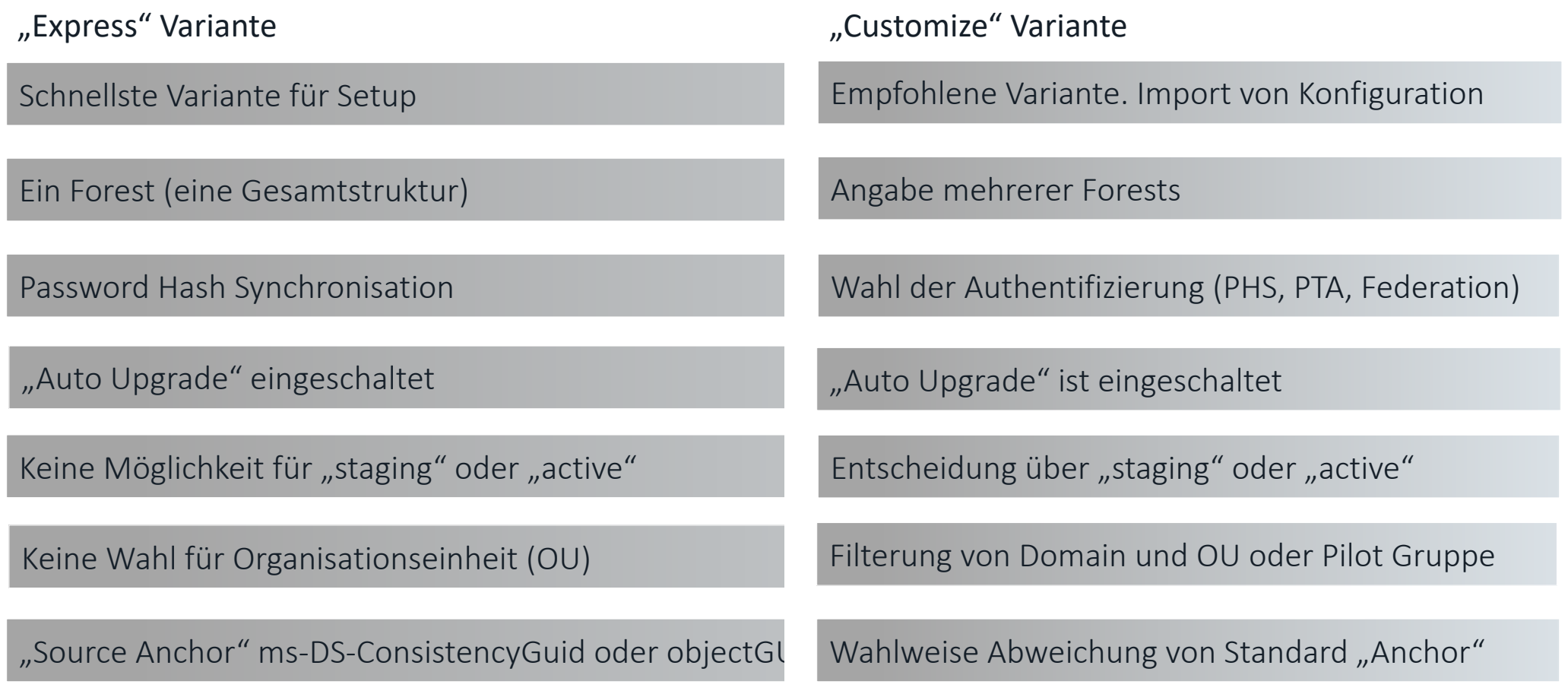

### Optionen für das Azure AD Connect Server Setup

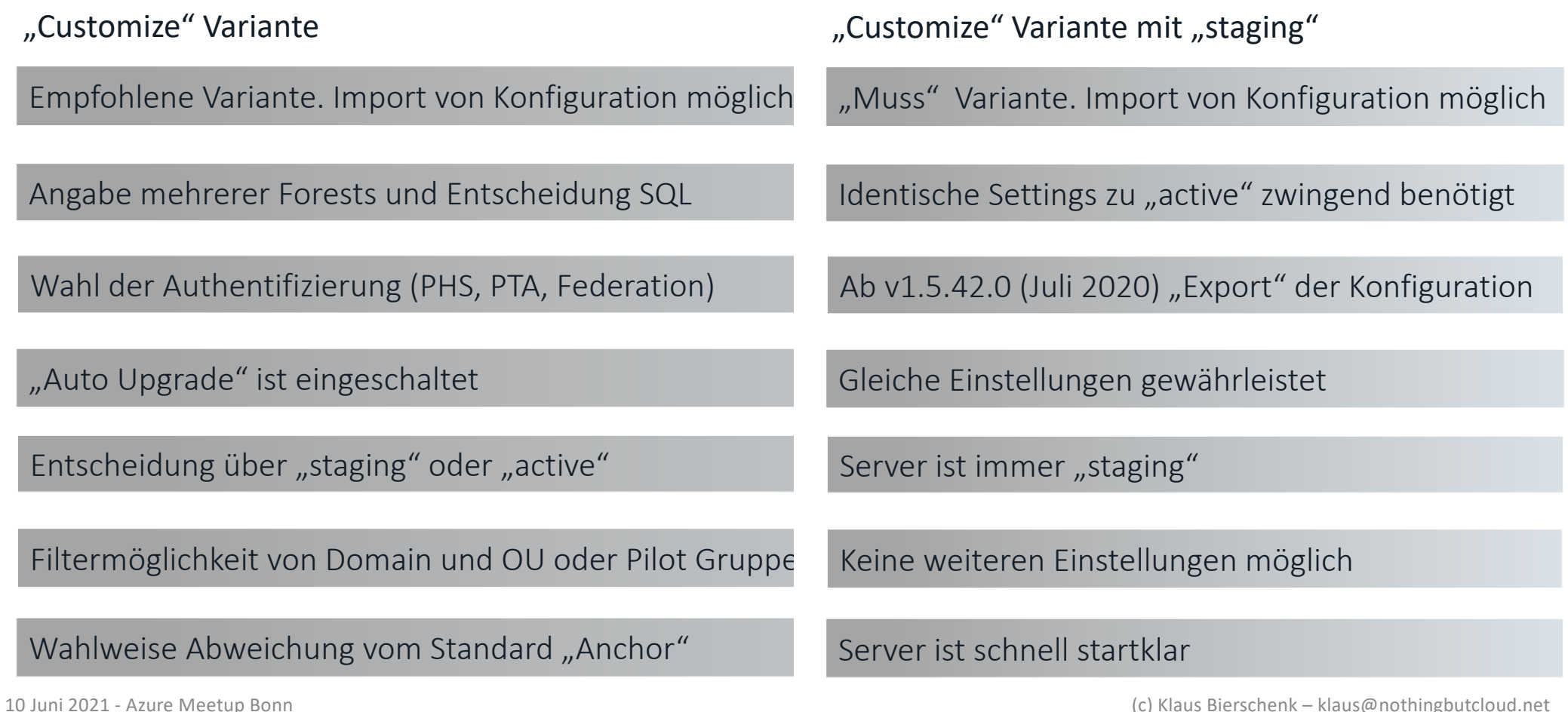

Was befindet sich nach dem Setup alles auf dem Azure AD Connect Server?

Azure AD Connect (Setupmodul, Desktop)

Synchronization Rules Editor (Filterung basierend auf Attributen, Transformationen)

Powershellmodule ADSync (**get-command –module adsync**)

SQL Server 2012 Express LocalDB (10GB limitation)

Synchronization Service (Admin Console, miisclient.exe)

ADSyncConfig.psm[1 \(lin](https://docs.microsoft.com/de-de/azure/active-directory/hybrid/how-to-connect-configure-ad-ds-connector-account)k) (ist auch Teil von **Invoke-ADSyncDiagnostics**)

Monitoring und Health Komponenten

10 Juni 2021 - Azure Meetup Bonn (c) Klaus Bierschenk – klaus@nothingbutcloud.net

Azure AD Connect

Copyright © 2015 Microsoft Corporation, All rights reserved

### Was befindet sich nach dem Setup auf dem AAD Connect Server?

<< Demo: AAD Connect Server Komponenten>>

#### Was befindet sich nach dem Setup auf dem AAD Connect Server?

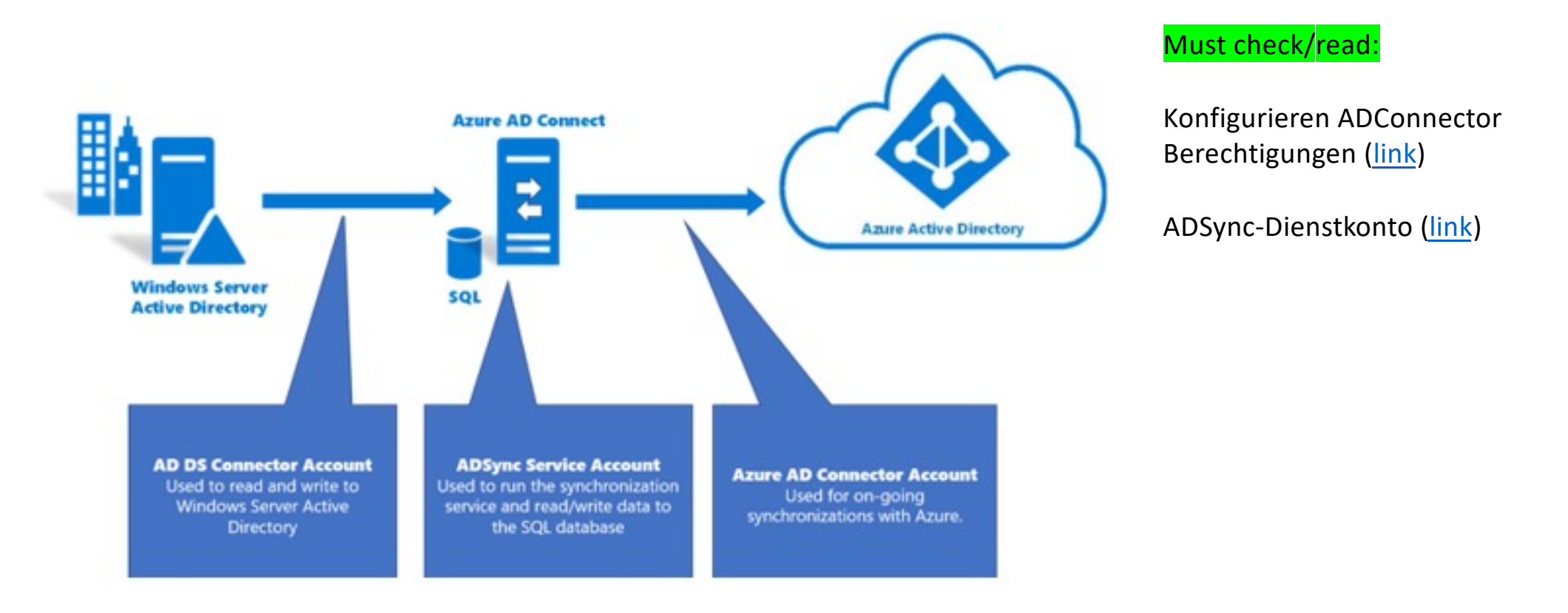

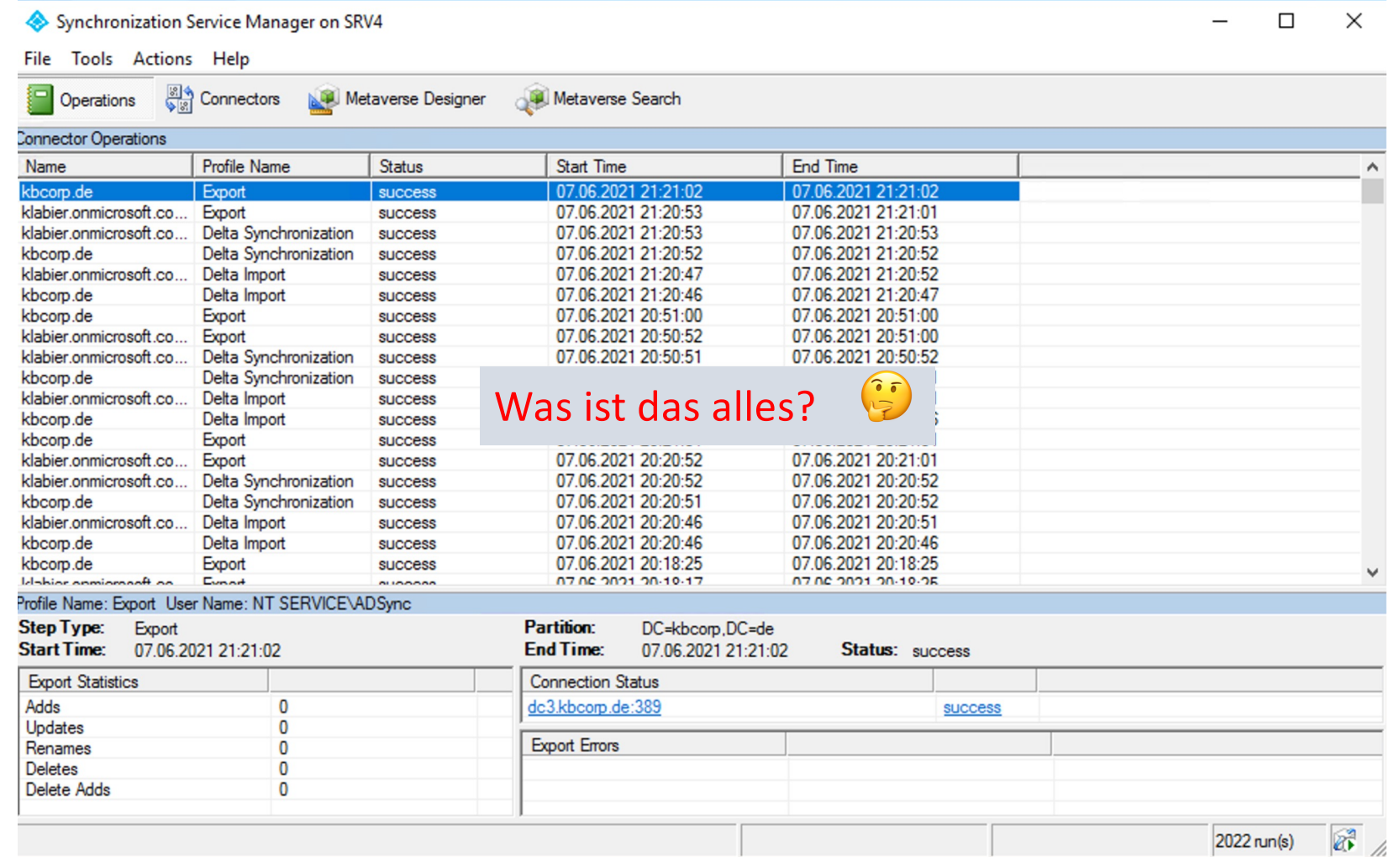

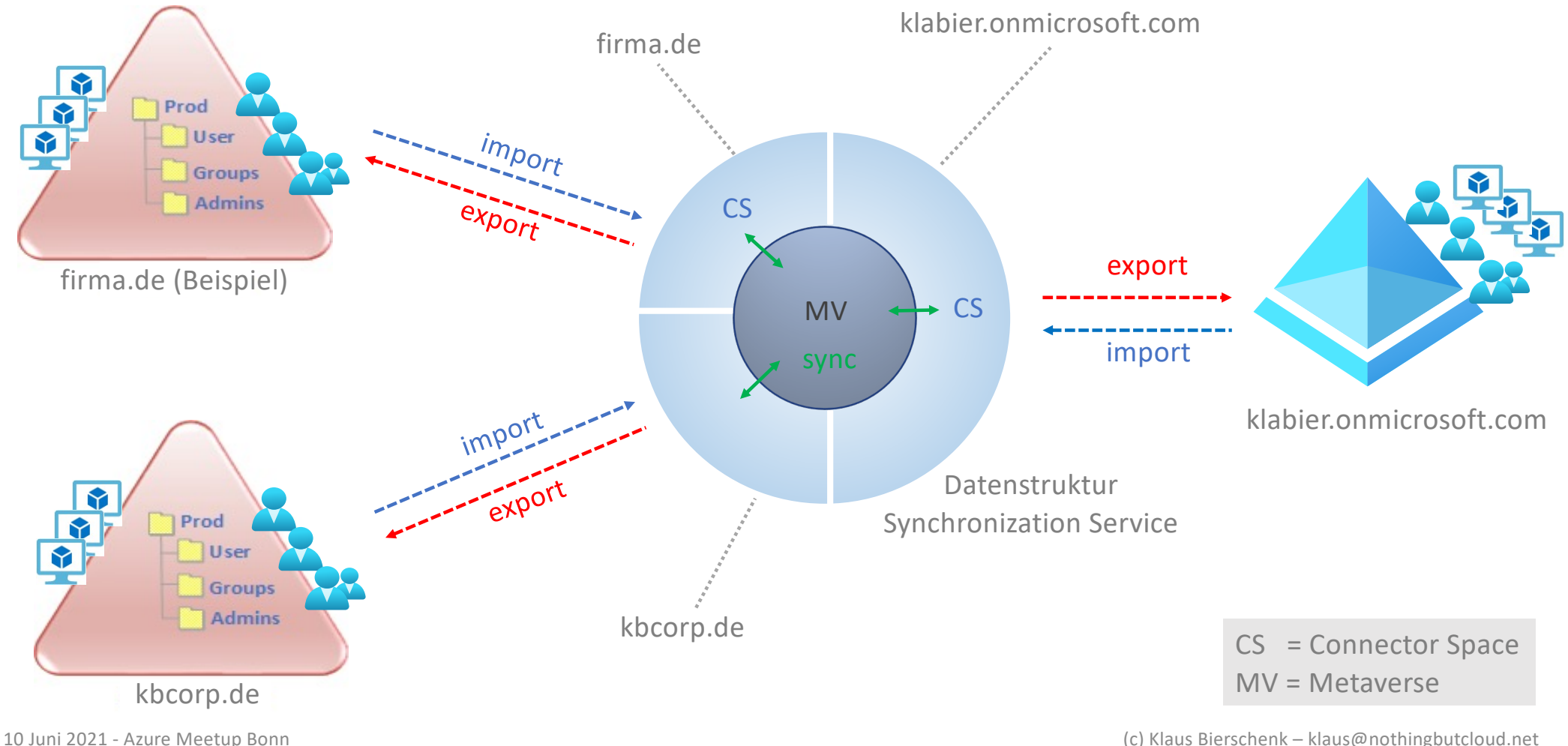

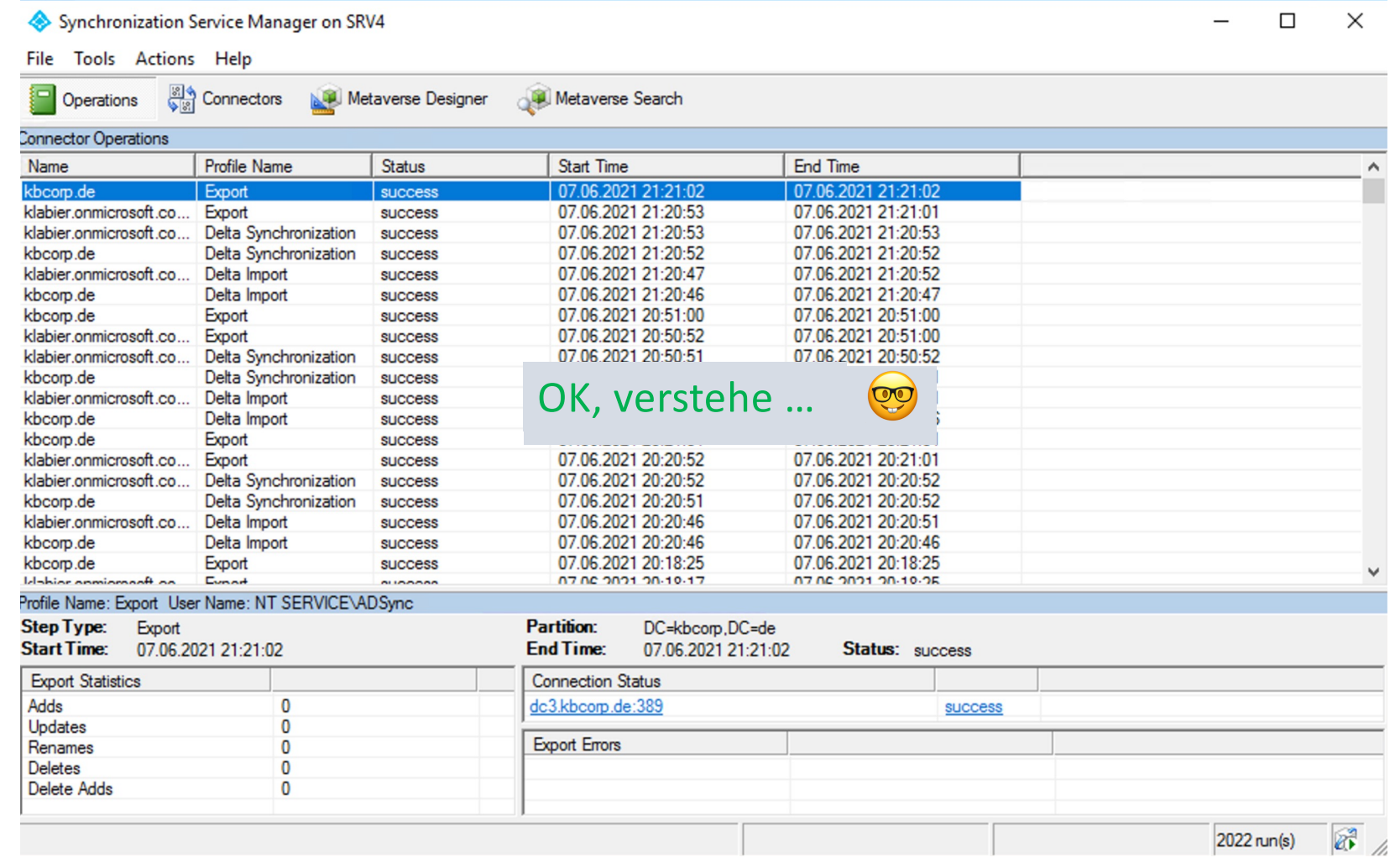

#### Unterstützte Szenarien in einer Gesamtstruktur

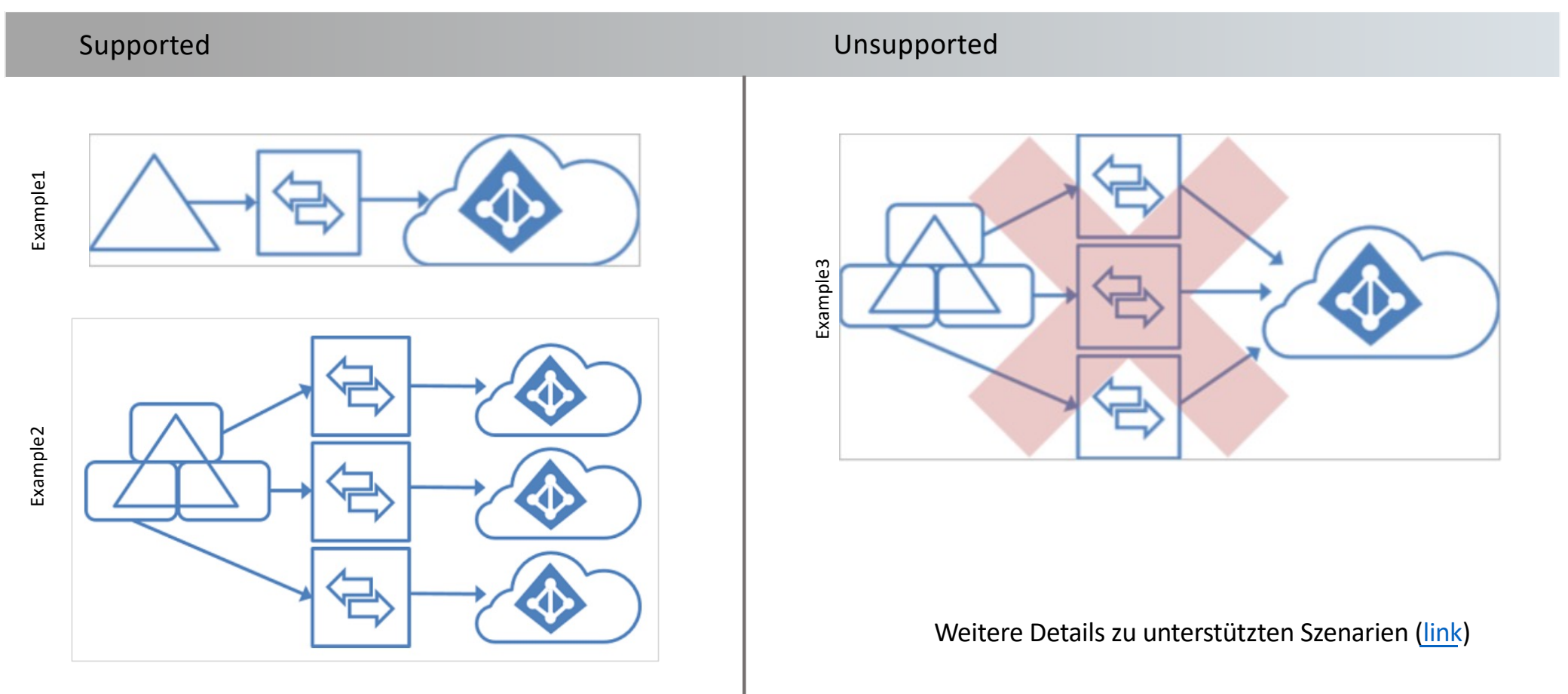

#### Unterstützte Szenarien mit mehreren Gesamtstrukturen

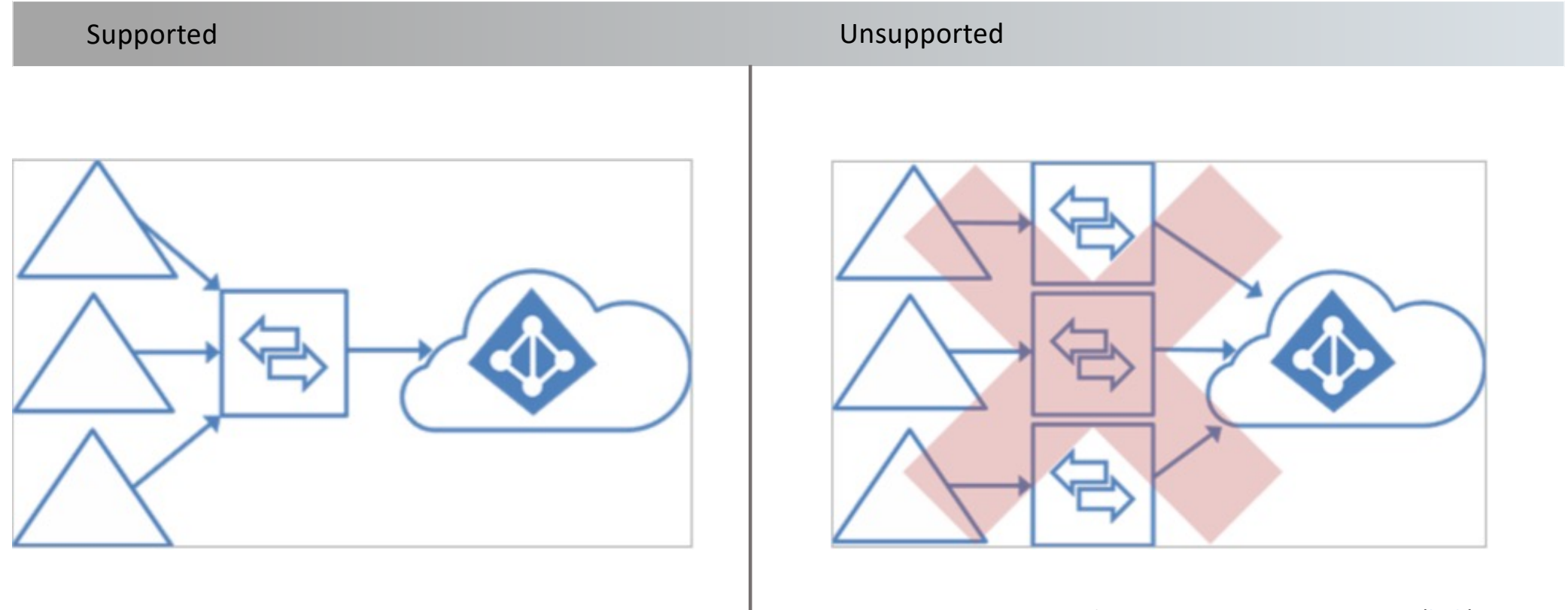

Weitere Details zu unterstützten Szenarie[n \(lin](https://docs.microsoft.com/de-de/azure/active-directory/hybrid/plan-connect-topologies)k)

#### Hochverfügbarkeit von Azure AD Connect Server / Datenspeicherung

Ist Hochverfügbarkeit wirklich notwendig?

Kein Farmsetup! Jeder AAD Connect Server hat seine eigene Konfiguration

Was passiert den eigentlich wenn ein AAD Connect Server ausfällt?

Staging Server Konzept -> Demo  $\bigcirc$  / "pending exports" vor Wechsel prüfen

Staging Server Herausforderung! Gleiche Config wichtig. AADConnectDocumenter in den Backup Folien

Hochverfügbarkeit für SQL kann Sinn machen

Setup mit "useexistingdatabase" switch (MS Docs link)

### Regeleditor – Filtern und Transformieren von der Objekten

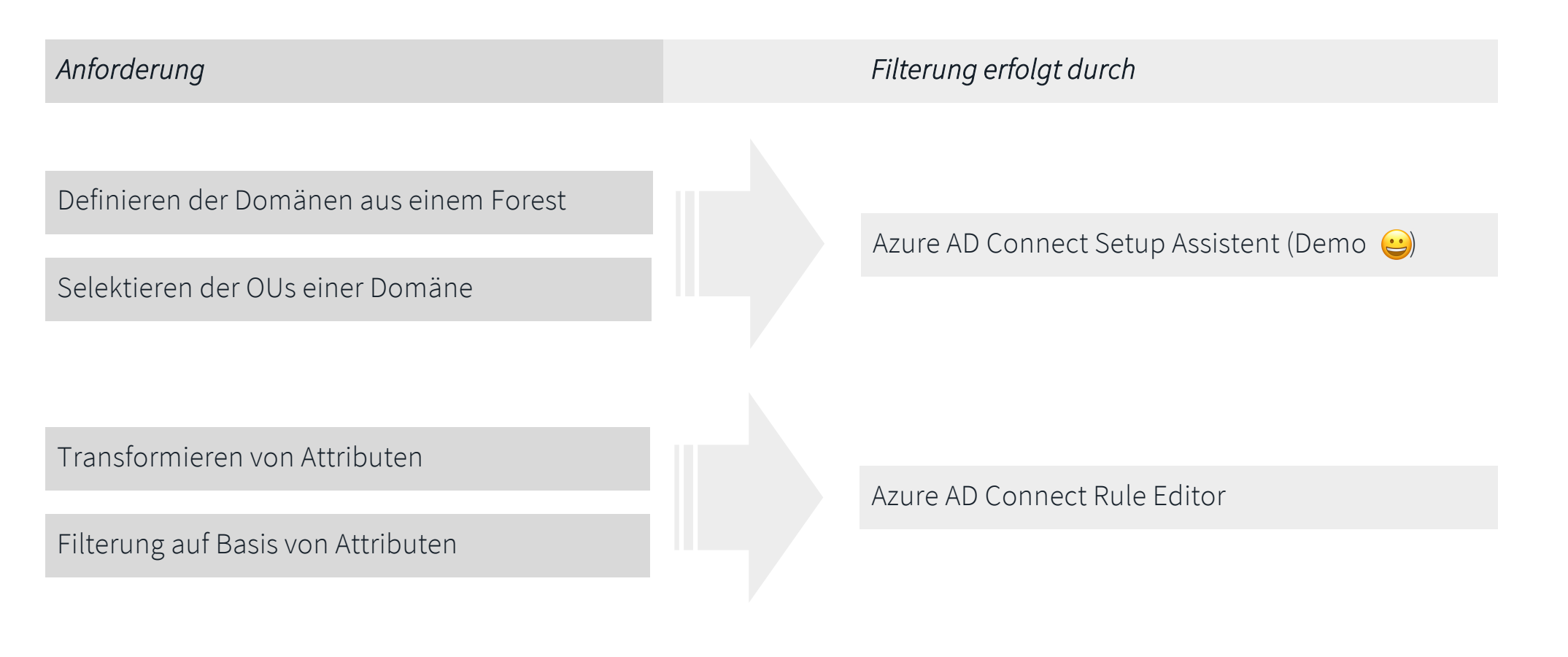

Regeleditor – Filtern und Transformieren von der Objekten

<< Demo Filterung AAD Connect Setup und miisclient.exe >>

### Regeleditor – Filtern und Transformieren von der Objekten

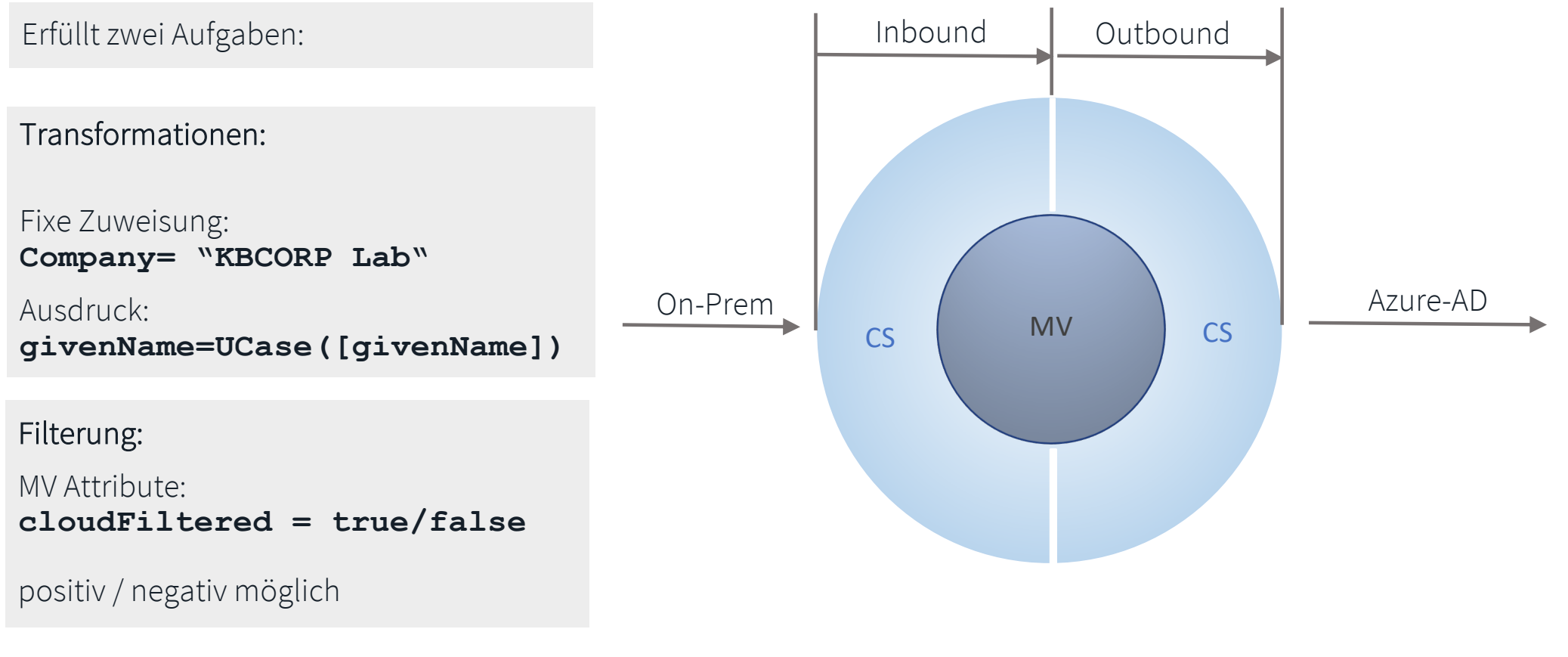

Regeleditor – Filtern und Transformieren von der Objekten

<< Demo Filterung mit Regeleditor >>

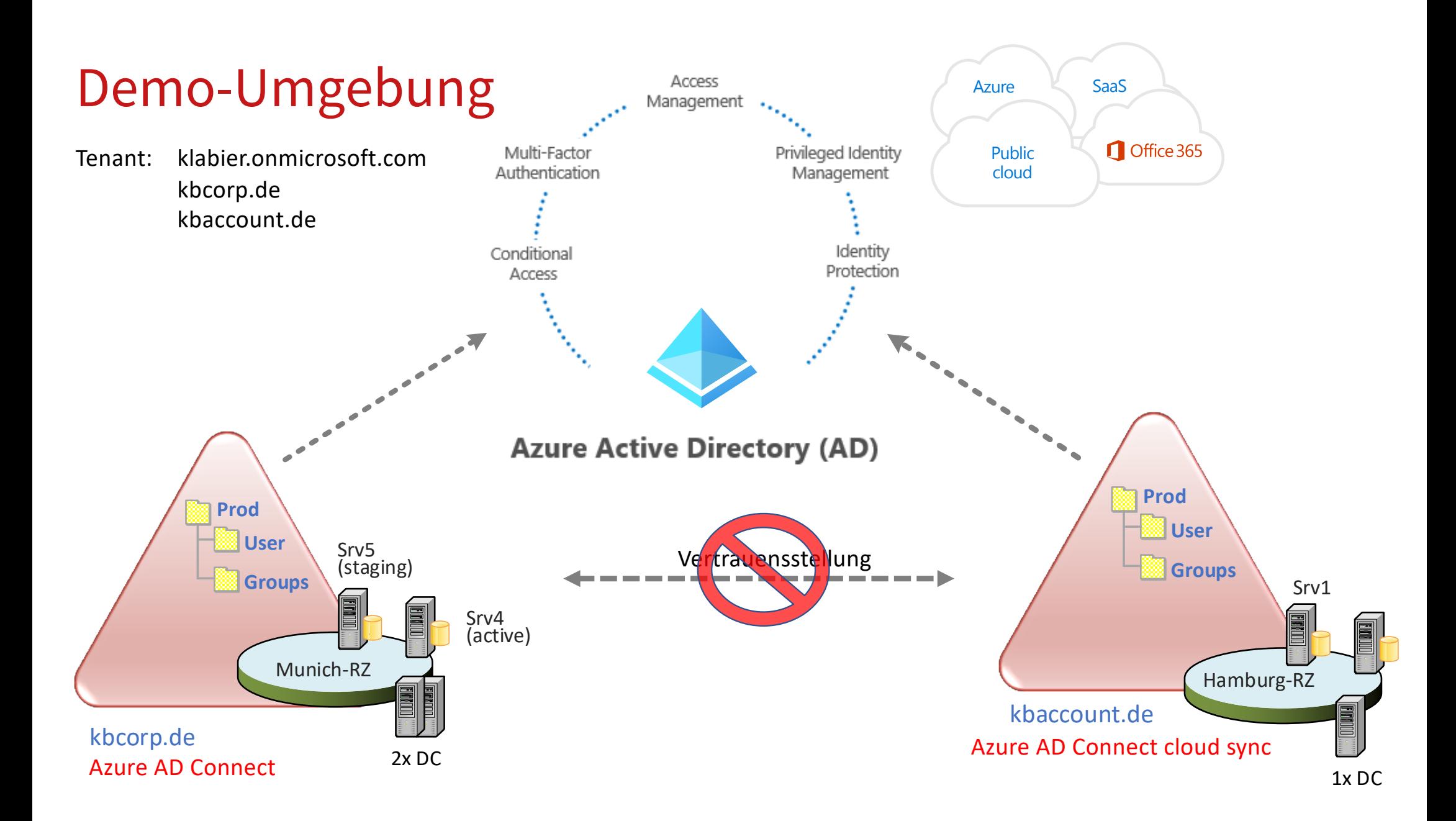

### Übersicht Azure AD Connect cloud sync

Relativ neue Alternative zu AAD Connect (Public Preview ab MS Ignite 2019 und GA seit Ende 2020)

"Derzeit" kein Ersatz für Azure AD Connect

Co-Existenz der Technologien ist möglich

Minimale On-Premises Komponenten

Management in der Cloud. Konfiguration erfolgt ausschließlich im Azure Portal

Bei neuen Installationen ist abzuwägen welche Technologie vorzuziehen ist

Mehrere Server/Agents – Hochverfügbar (kein Lastenausgleich)

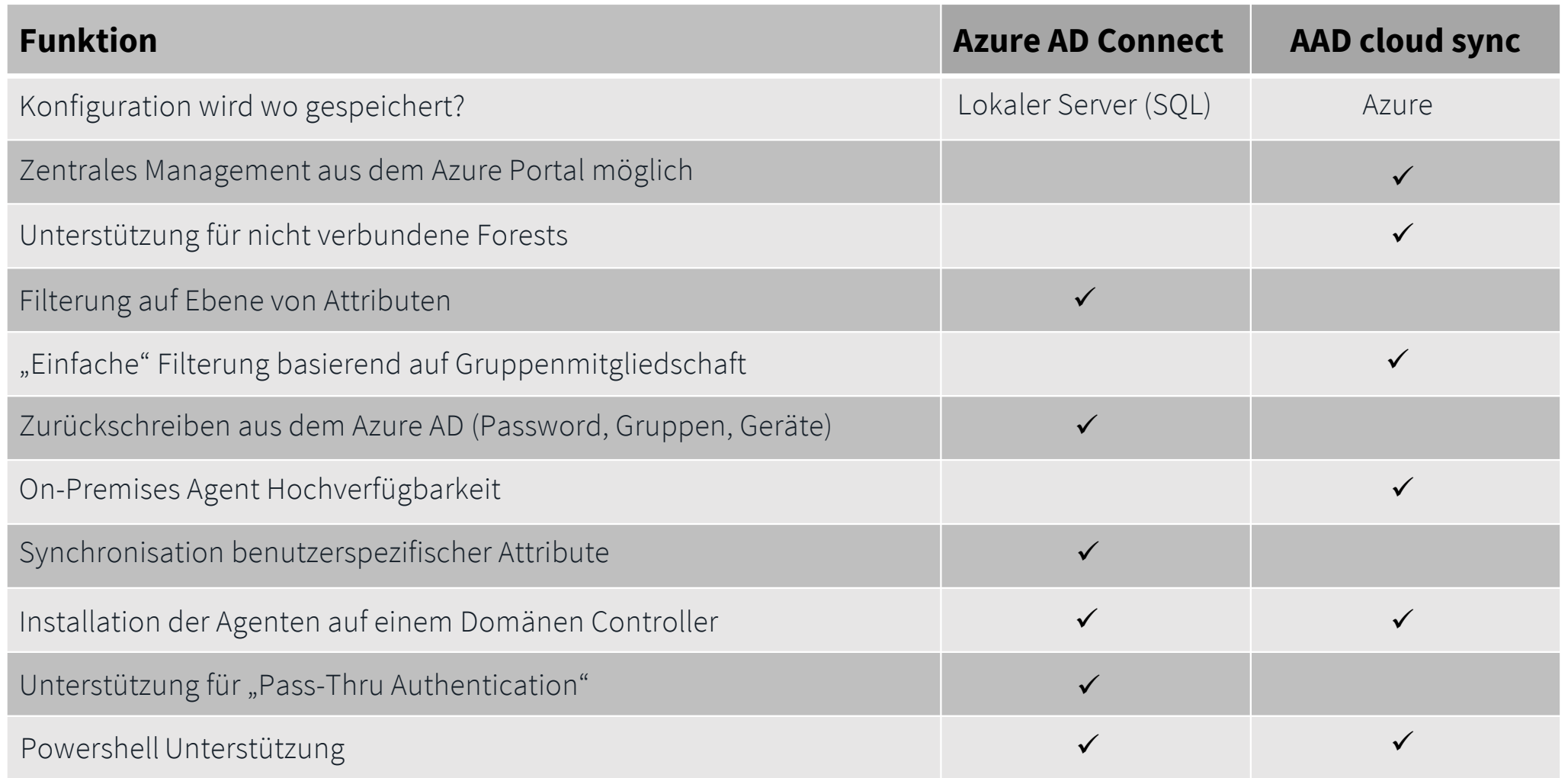

Regeleditor – Filtern und Transformieren von der Objekten

<< Demo cloud sync Portal und Agent Server >>

#### Versionen und Update check

Azure AD Connect Server https://docs.microsoft.com/de-de/azure/active-directory/hybrid/reference-connect-version[history#:~:text=April%202024%20werden%20die%20Versionen,einen%20optimalen%20Support%20zu%20erhalte](https://docs.microsoft.com/de-de/azure/active-directory/hybrid/reference-connect-version-history)n.

Azure AD Connect cloud sync Agent [https://docs.microsoft.com/de-de/azure/active-directory/cloud-sync/reference-version-histor](https://docs.microsoft.com/de-de/azure/active-directory/cloud-sync/reference-version-history)y

FIM/MIM Link Collection (Huge list! Not totally new but perfect to understand FIM/MIM/Sync) [https://social.technet.microsoft.com/wiki/contents/articles/3610.fim-2010-mim-2016-related-wiki-articles.aspx#FIM\\_Understanding\\_Artic](https://social.technet.microsoft.com/wiki/contents/articles/3610.fim-2010-mim-2016-related-wiki-articles.aspx)le

It is actually possible to synchronize different portions of AD to different tenants too. See this article for limitations of this approach. [https://docs.microsoft.com/en-us/azure/active-directory/connect/active-directory-aadconnect-topologies#each-object-only-once-in-a](https://docs.microsoft.com/en-us/azure/active-directory/connect/active-directory-aadconnect-topologies)nazure-ad-tenant

IdFix: Guide (also included in Download) [https://docs.microsoft.com/en-us/office365/enterprise/install-and-run-idf](https://docs.microsoft.com/en-us/office365/enterprise/install-and-run-idfix)ix [https://microsoft.github.io/idfi](https://microsoft.github.io/idfix/)x/

AADConnectConfigDocumenter [https://github.com/Microsoft/AADConnectConfigDocumente](https://github.com/Microsoft/AADConnectConfigDocumenter)r

Custom setup [https://docs.microsoft.com/de-de/azure/active-directory/hybrid/how-to-connect-install-custo](https://docs.microsoft.com/de-de/azure/active-directory/hybrid/how-to-connect-install-custom)m

Azure AD Connect – V2 API DEployment

[https://docs.microsoft.com/en-us/azure/active-directory/hybrid/how-to-connect-sync-endpoint-api-v2#deployment-guidanc](https://docs.microsoft.com/en-us/azure/active-directory/hybrid/how-to-connect-sync-endpoint-api-v2)e [https://docs.microsoft.com/de-de/azure/active-directory/hybrid/how-to-connect-configure-ad-ds-connector-accoun](https://docs.microsoft.com/de-de/azure/active-directory/hybrid/how-to-connect-configure-ad-ds-connector-account)t

Fehlersuche mit einzelnen Objekten

[https://docs.microsoft.com/de-de/azure/active-directory/hybrid/tshoot-connect-object-not-syncin](https://docs.microsoft.com/de-de/azure/active-directory/hybrid/tshoot-connect-object-not-syncing)g

AADConnectConfigDocumenter [https://github.com/Microsoft/AADConnectConfigDocumente](https://github.com/Microsoft/AADConnectConfigDocumenter)r

Azure AD Pricing (AAD Connect / Health included) [https://azure.microsoft.com/en-us/pricing/details/active-director](https://azure.microsoft.com/en-us/pricing/details/active-directory/)y/

Hardening Service Accounts from AADConnect [https://docs.microsoft.com/en-us/azure/active-directory/hybrid/reference-connect-accounts-permission](https://docs.microsoft.com/en-us/azure/active-directory/hybrid/reference-connect-accounts-permissions)s [https://docs.microsoft.com/de-de/azure/active-directory/hybrid/how-to-connect-configure-ad-ds-connector-accou](https://docs.microsoft.com/de-de/azure/active-directory/hybrid/how-to-connect-configure-ad-ds-connector-account)nt

Supported Scenarios

[https://docs.microsoft.com/en-us/azure/active-directory/hybrid/plan-connect-topologies#each-object-only-once-in-an-azure-a](https://docs.microsoft.com/en-us/azure/active-directory/hybrid/plan-connect-topologies)dtenant

Use existingdatabase switch

[https://docs.microsoft.com/de-de/azure/active-directory/hybrid/how-to-connect-install-existing-databas](https://docs.microsoft.com/de-de/azure/active-directory/hybrid/how-to-connect-install-existing-database)e [https://docs.microsoft.com/de-de/azure/active-directory/hybrid/how-to-connect-install-move-d](https://docs.microsoft.com/de-de/azure/active-directory/hybrid/how-to-connect-install-move-db)b

Start to find out what is possible with Cloud provisioning [https://docs.microsoft.com/en-us/azure/active-directory/cloud-provisioning](https://docs.microsoft.com/en-us/azure/active-directory/cloud-provisioning/)/

Check for pending exports [https://docs.microsoft.com/de-de/azure/active-directory/hybrid/tshoot-connect-object-not-syncin](https://docs.microsoft.com/de-de/azure/active-directory/hybrid/tshoot-connect-object-not-syncing)g

#### Dokumentation und Vergleich: Staging vs. Active Server

Vergleicht zwei Server Konfigurationen

Dump erstellen: Get-ADSyncServerConfiguration -Path "<CompletePathToOutputFolder>"

Zwingend notwendig vor Wechsel von Staging zu Active

Gute Kenntnis der Terminologie der Sync Engine wünschenswert um Report zu verstehen

Gute Möglichkeit Sync Rules zu exportieren/transferieren

Gut geeignet um AAD Connect Server zu dokumentieren

Download und Dokumentation: [https://github.com/Microsoft/AADConnectConfigDocumente](https://github.com/Microsoft/AADConnectConfigDocumenter)r

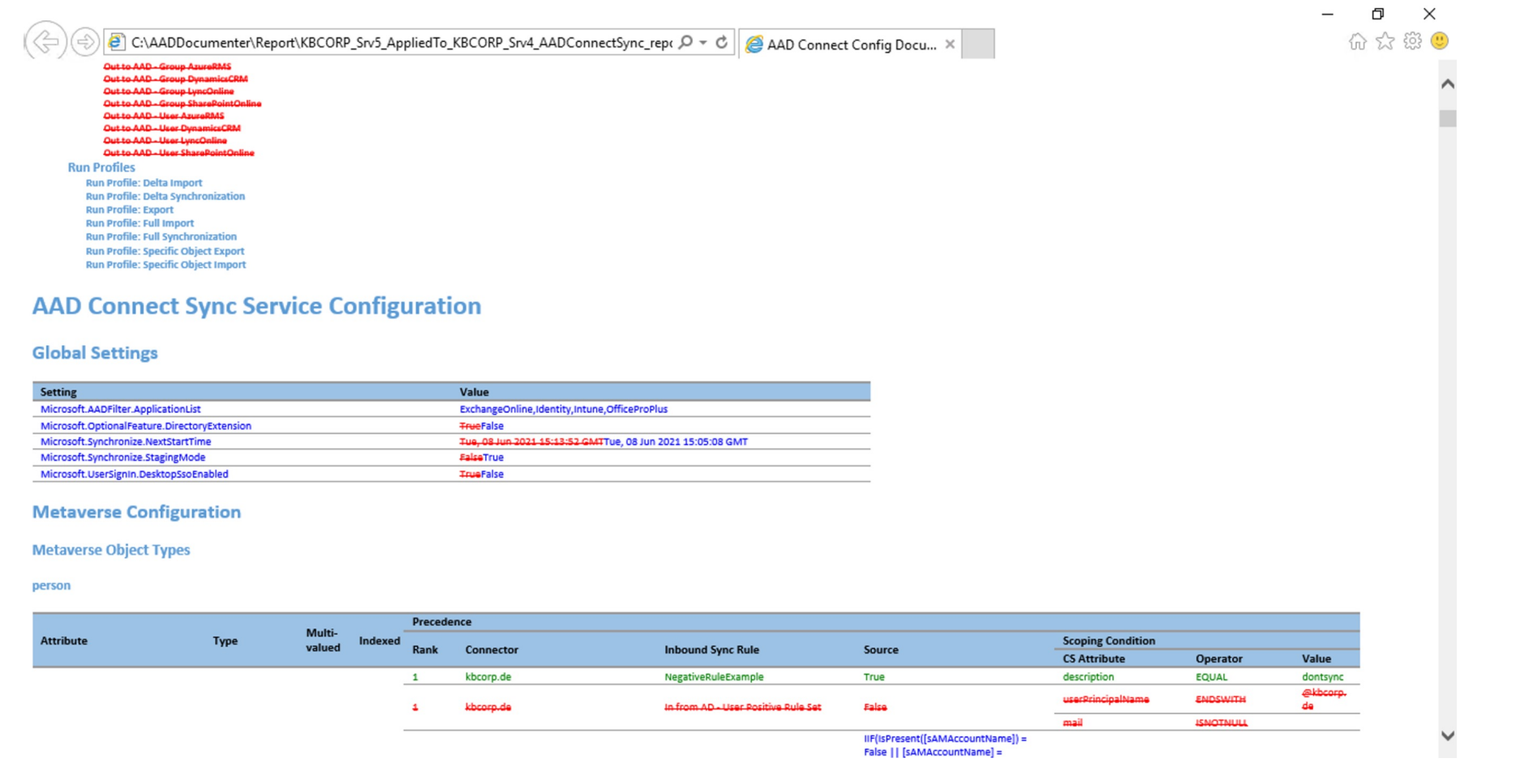

### idFix: Aufräumen für intakte zu synchronisierende Datenbasis

#### Prüft Objekte (on-Prem) mit Fehlerreport was im Azure AD / M365 zu Prüblemen führen kann

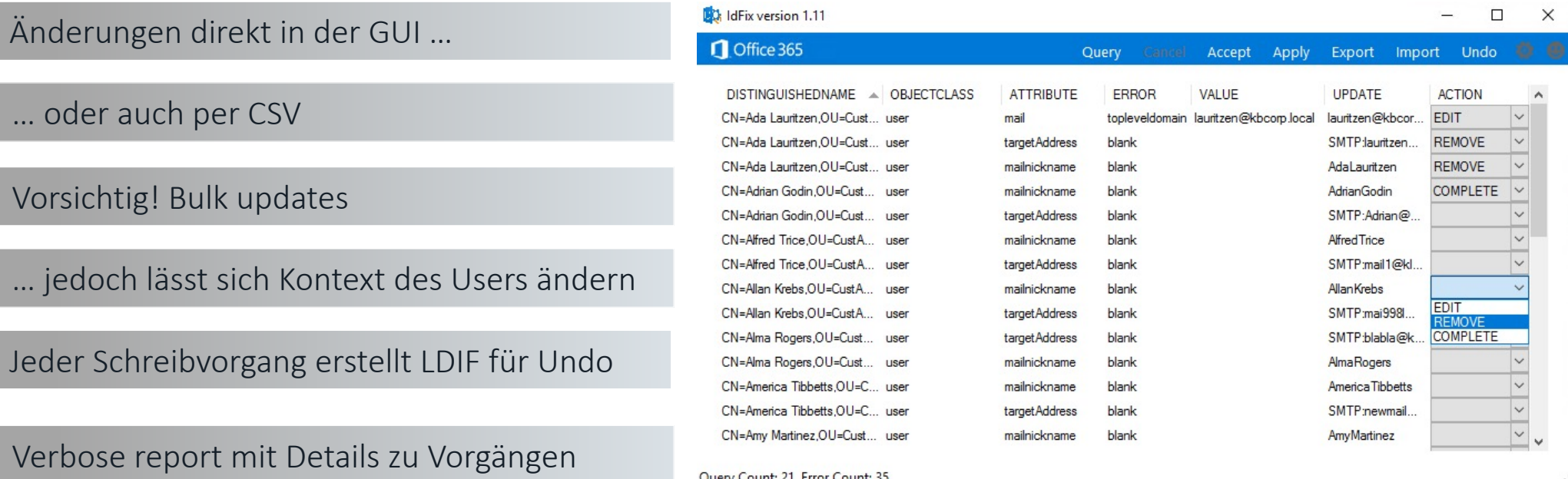

#### Microsoft Azure Active Directory Connect

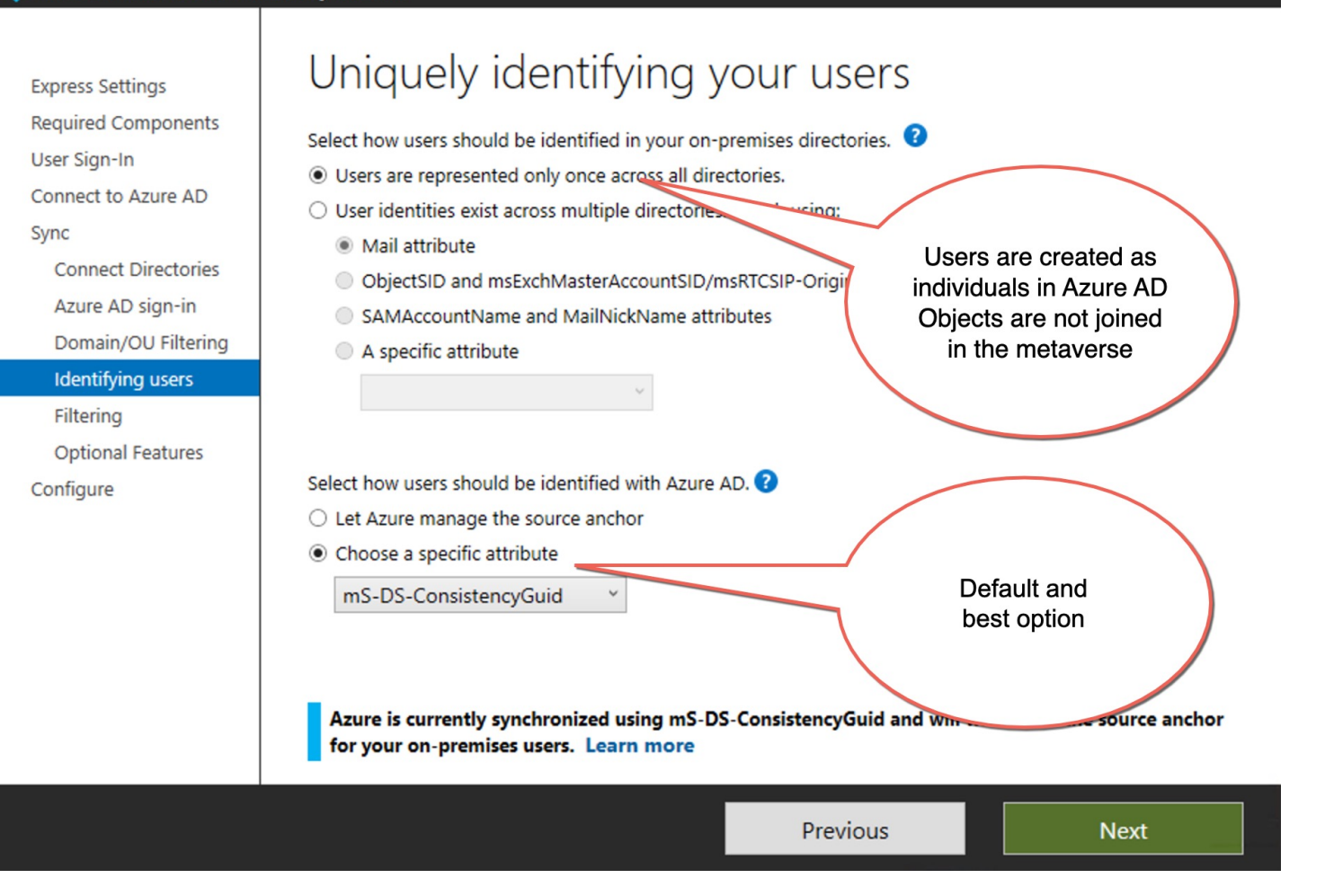

10 Juni 2021 - Azure Meetup Bonn (c) Klaus Bierschenk – klaus@nothingbutcloud.net

 $\mathbf{x}$